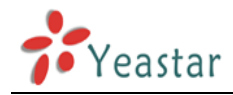

### **How to User Neogate TG API**

Version: V1.0

Date: November, 2013

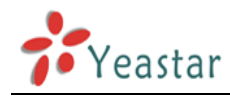

### Neogate TG API

## **1. Overview**

This protocol allows external programs to control NeoGate to send/receive SMS and send USSD.

## **2. TG Configuration**

API should be enabled in NeoGate. Click SMS tab on the upper right corner, and click API Settings. Tick the box in front of "Enable API". Enter the IP address that is allowed to run SMS Client. Save and apply changes.

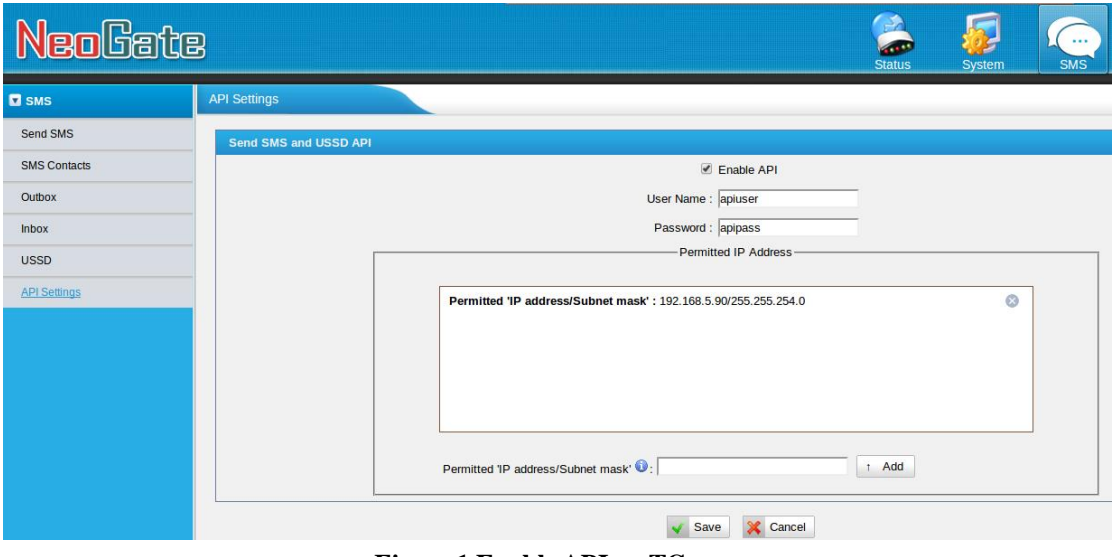

#### **Figure 1 Enable API on TG**

### **3. Connect SMS Client to NeoGate SMS server**

SMS Client is connected to NeoGate SMS server through TCP. The IP address is the IP of NeoGate, and the port is the default 5038. User name and password are those configured in the previous step. After TCP connection is established, "Action: Login\r\nUsername: apiuser\r\nSecret: apipass\r\n\r\n" will be sent the server. If the server replies "Response: Success", it indicates the connection is successful. Other responses indicate unsuccessful connection.

Below is an example using putty to connect SMS server:

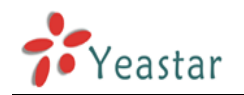

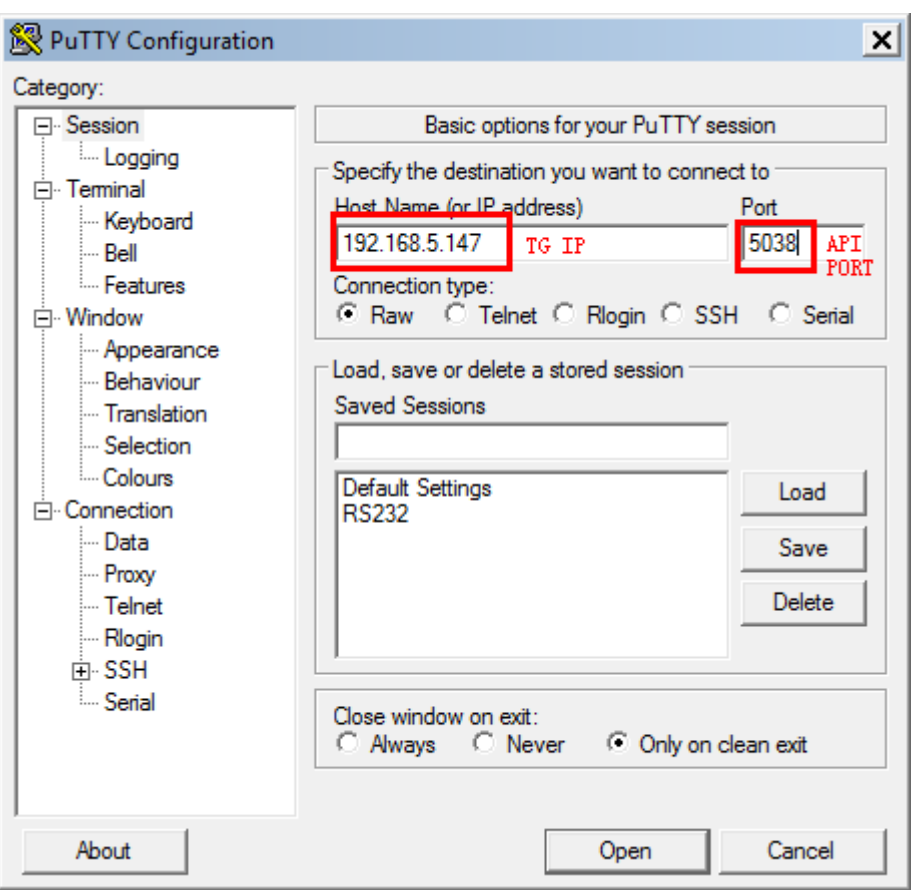

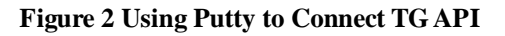

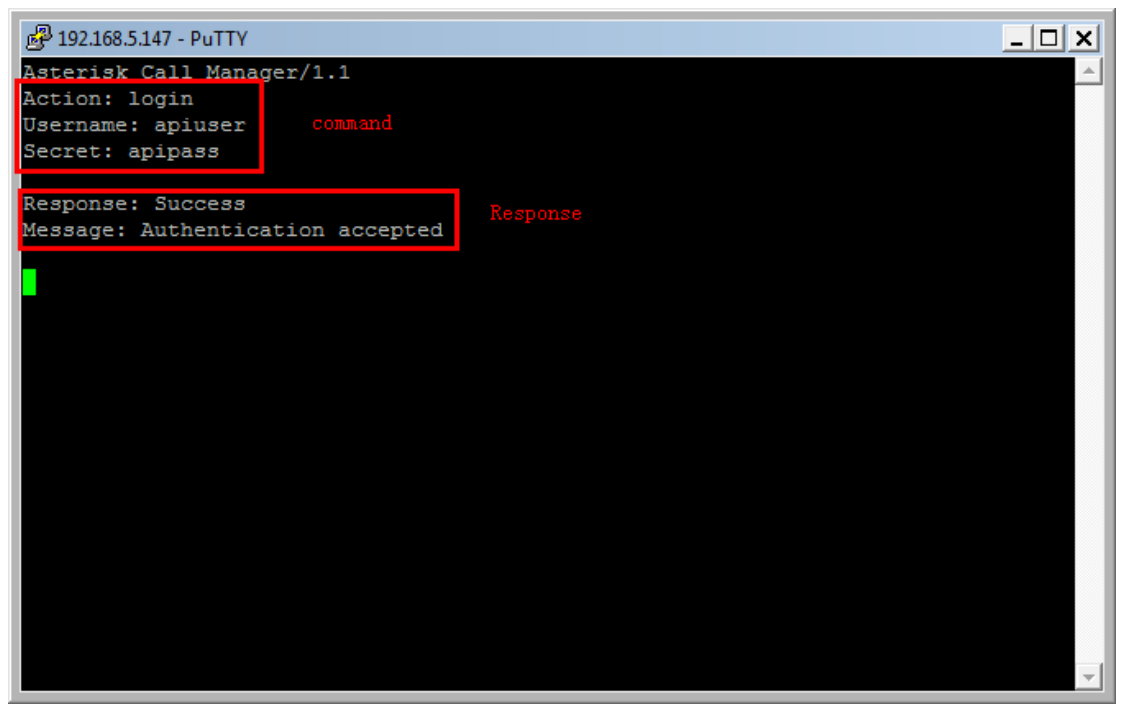

**Figure 3 Login Command and Successful**

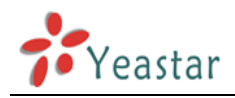

### **4. execute smscommand**

#### Check port status:

Client->Server command: "Action: smscommand\r\ncommand: gsm show spans\r\n\r\n" Server->Client

GSM span 2: Power on, Provisioned, Up, Active,Standard

GSM span 3: Power on, Provisioned, Undetected SIM Card, Active,Standard

GSM span 4: Power on, Provisioned, Undetected SIM Card, Active,Standard

GSM span 5: Power on, Provisioned, Undetected SIM Card, Active,Standard

#### --END COMMAND--

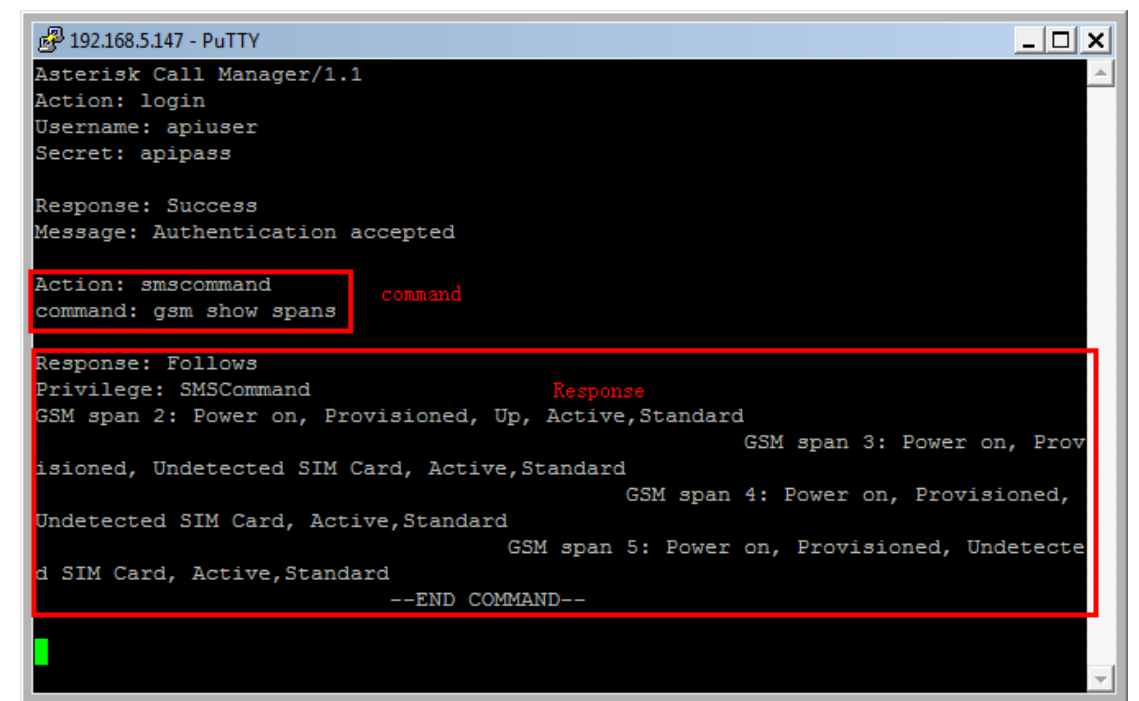

#### **Figure 4 Example Command**

Check specific port information:

If detailed information of a specific port to be checked, use the following command.

Client->Server command: "Action: smscommand\r\ncommand: gsm show \$port+1\r\n\r\n" \$port: the port you want to check

Server>Client Response: Follows Privilege: SMSCommand D-channel: 2 Status: Power on, Provisioned, Up, Active,Standard Type: CPE Manufacturer: SIMCOM\_Ltd

**Let** vi

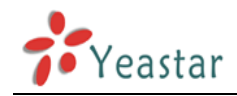

Model Name: SIMCOM\_SIM900 Model IMEI: 013227009596135 Model CBAND: EGSM\_MODE,ALL\_BAND Revision: 1137B13SIM900M64\_ST Network Name: CHINA MOBILE Network Status: Registered (Home network) Signal Quality (0,31): 30 SIM IMSI: 460021059661838 SIM SMS Center Number: +8613800592500 Send SMS Center Number: Undefined Last event: Hangup State: READY

Last send AT: AT+CREG?\r\n--END COMMAND--

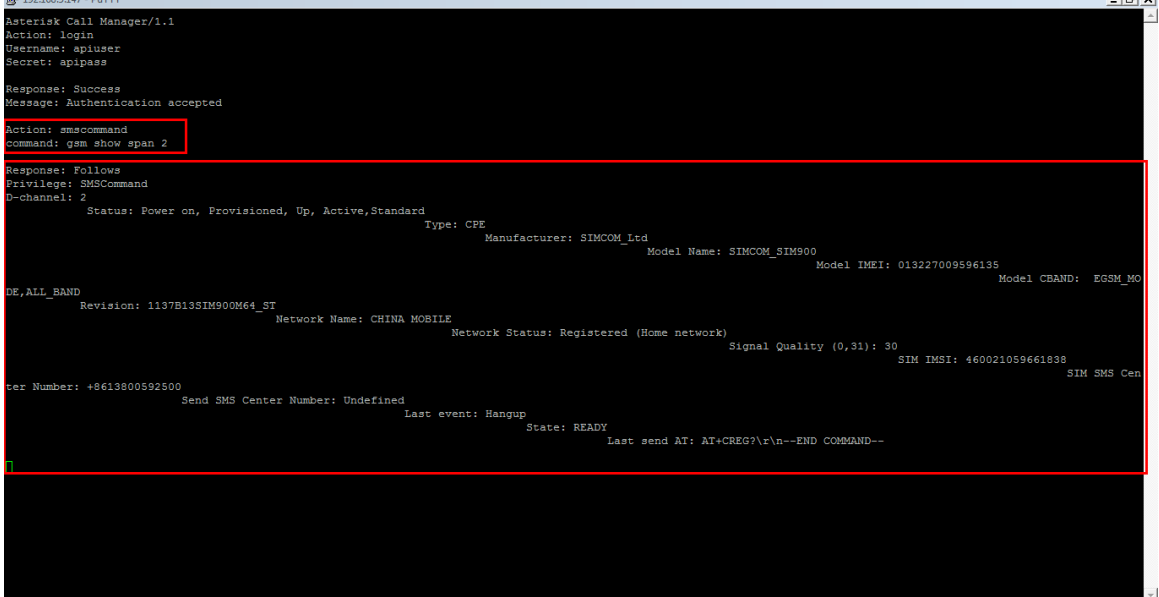

**Figure 5 Example Command**

## **5. Send & Receive SMS**

As the connection is successful, NeoGate SMS server can be used to send SMS and USSD. The server will also send a message to the Client upon receiving a SMS.

### **Send SMS**

Client->Server Command: "Action: smscommand\r\ncommand: gsm send sms \$port+1 \$dest \"\$message\" \$id\r\n\r\n" \$port: the trunk used to send the SMS

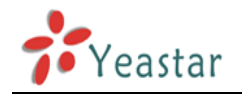

#### \$dest: the destination number

\$message: contents of the message. Note that if the message contains special characters like \r\n, it is better that the message is encoded using url\_encode. The maximum byte before encoding is 1024. \$id: the unique identifier of the SMS

Response status: after the SMS is sent, the following message will be sent to the client. In the message, "ID" is the designated unique identifier when sending the SMS, "Smcs" is the SMS center number,

"Status: 1" indicates successful sending, and "0" indicates failure.

Server->Client

Event: UpdateSMSSend

Privilege: all,smscommand

ID: 2

Smsc: +8613800592500

Status: 1

--END SMS EVENT—

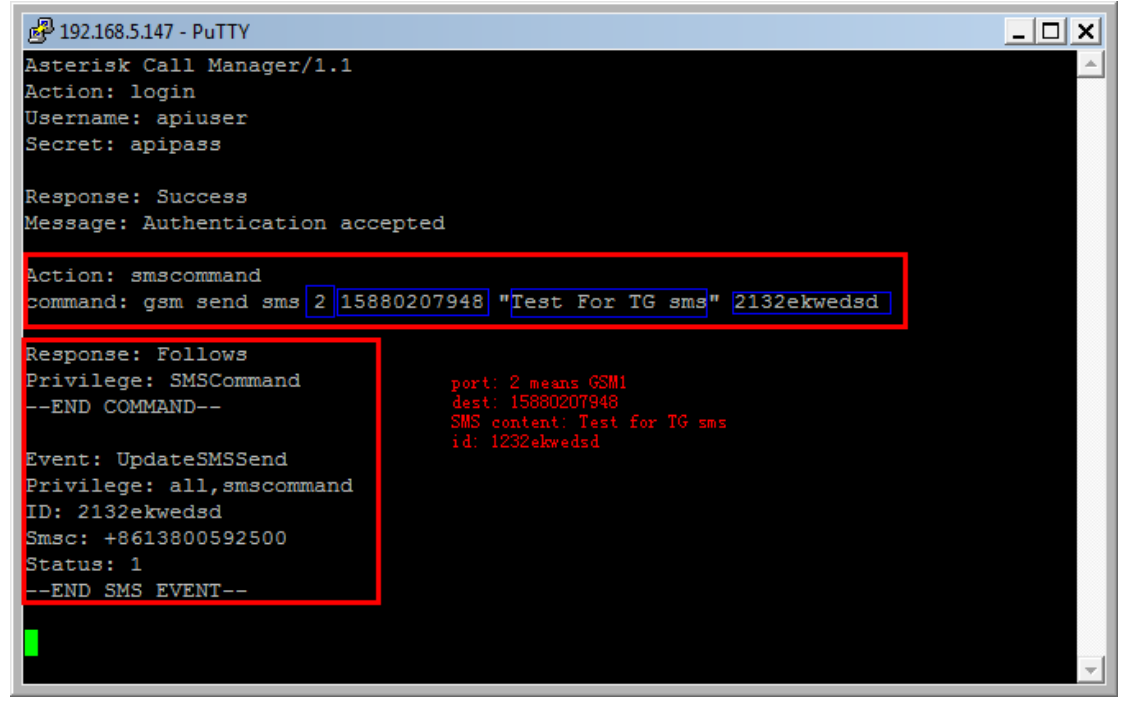

**Figure 6 Send SMS**

### **Receive SMS**

Upon receiving an SMS, NeoGate will send the following contents to the Client, which will integrate the SMS based on the contents. The example is a message from China Mobile service hotline 10086

replying a balance inquiry. It is integrated by 2 pieces of a whole SMS.

"ID": the unique identifier of these SMS;

"GsmPort": the port that received the SMS;

"Sender": the number that sent the SMS;

"Recvtime": received time;

"Index": sequence number of the SMS piece

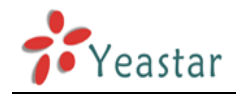

"Total": how many pieces of SMS is sent as a whole "Smsc": SMS center number Content: SMS content --END SMS EVENT—

Event: ReceivedSMS Privilege: all,smscommand ID: E9510086 GsmPort: 5 Sender: 10086 Recvtime: 2013-11-13 14:59:13 Index: 2 Total: 2 Smsc: +8613800591551

Content: %EF%BB%BF%E8%BF%87%E7%9F%AD%E4%BF%A1%E3%80%81%E8%AF%AD%E9%9F%B3%E 3%80%81%E7%BD%91%E7%AB%99%E8%87%AA%E5%8A%A9%E4%BA%A4%E8%B4%B9%EF%BC%8C% E6%9B%B4%E5%8F%AF%E4%BA%AB%E5%8F%979.8%E6%8A%98%E4%BC%98%E6%83%A0%EF%BC%8 C%E8%AF%A6%E6%83%85%E7%99%BB%E9%99%86www.10086.cn%E6%9F%A5%E8%AF%A2%E3%80 %82%E4%B8%AD%E5%9B%BD%E7%A7%BB%E5%8A%A8

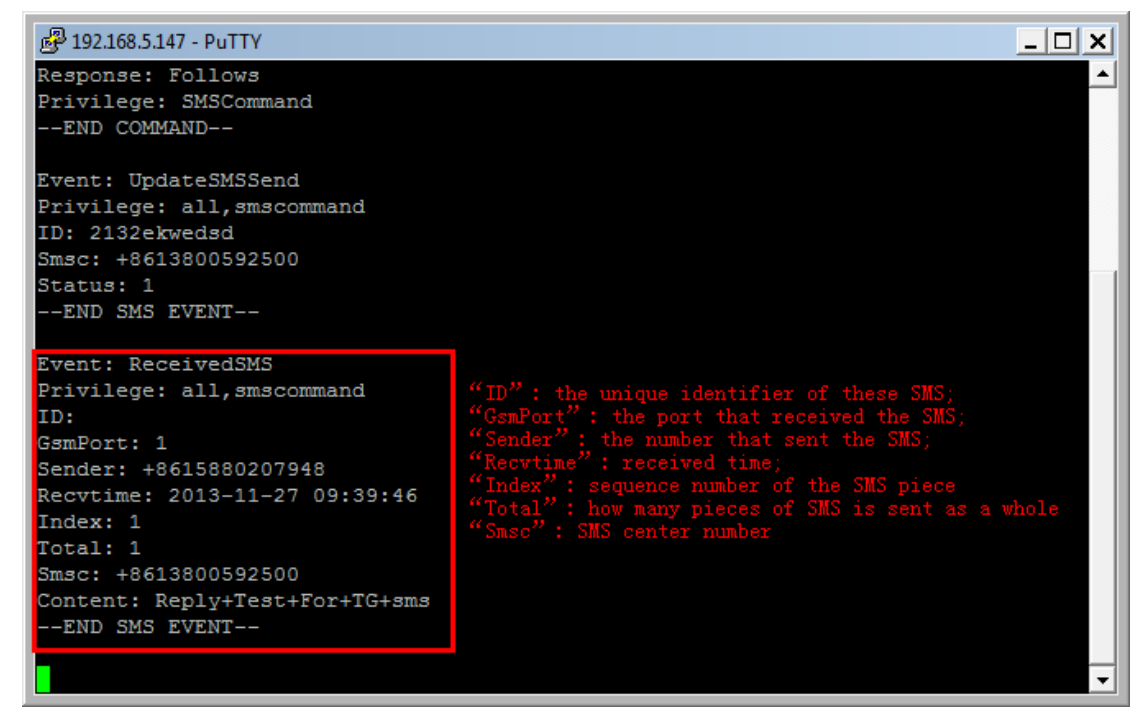

**Figure 7 Receive SMS**

# **6. Send USSD**

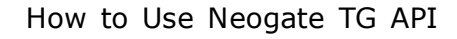

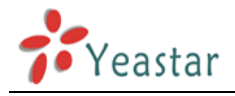

Client->Server

Command: "Action: Command\r\ncommand: gsm send ussd \$port+1 \"\$message\"

[\$timeout]\r\n\r\n"

\$port: the port that sent the USSD

\$message: the contents of the USSD

\$timeout: timeout period, the default is 30 seconds.

Success:

1:Received USSD success on span: 6

\tUSSD Responses: 1

\tUSSD Code: 72

\tUSSD Len: 276

\tUSSD Message:

6B228FCE4F7F7528638C4E0A670D52A15385000A003830014F1860E06D3B52A8000A0031300167006 5B04F1860E0000A003230018BDD8D3967E58BE2000A003330014E1A52A167E58BE2000A003430014E 1A52A1529E7406000A003630016570636E4E1A52A1000A003730015E3875284FE1606F000A00393001 004700334ECB7ECD000A002D002D002D

--END COMMAND—

USSD Code: the code value

USSD Message: the encoded content of USSD, the Client needs to decode the USSD with USSD code. Failure:

0:Send USSD failed on span 6

Timeout:

0:Send USSD timeout on span 6

<END>